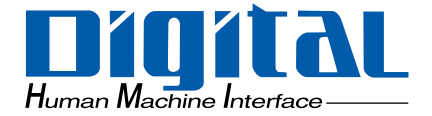

# Pro-face®

# P ro-Designer

<span id="page-1-0"></span>(a) Pro-Designer Pro-Designer

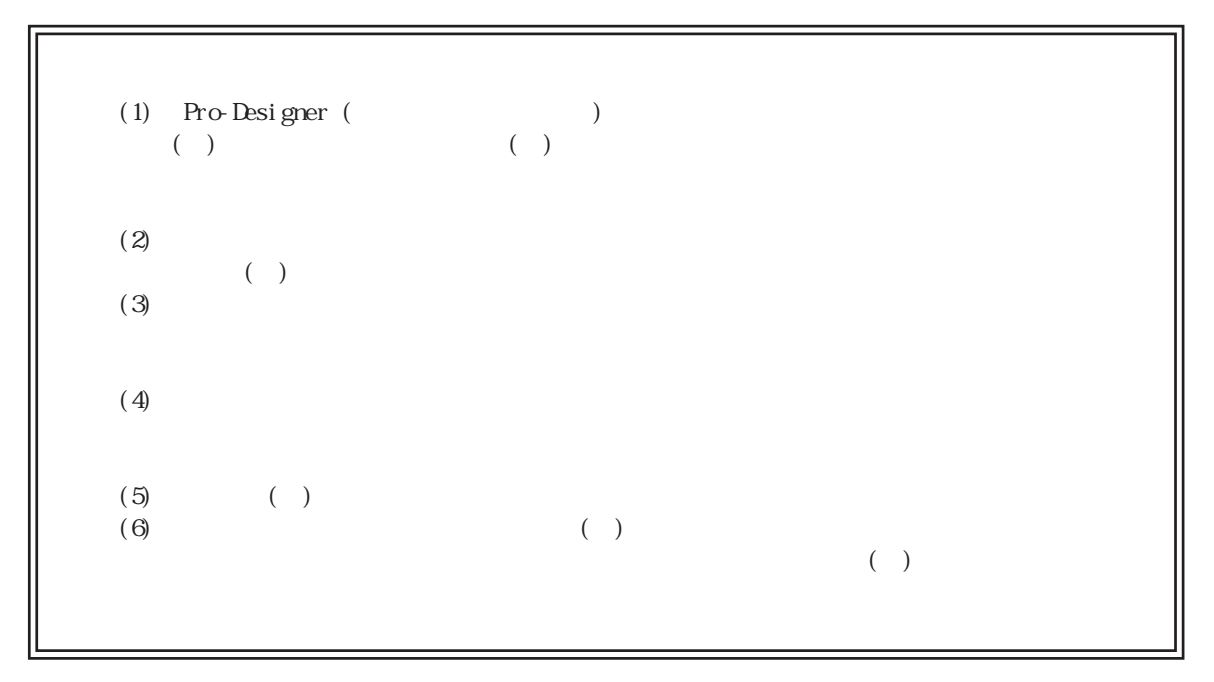

© 2002 Digital Electronics Corporation. All rights reserved.

<span id="page-2-0"></span>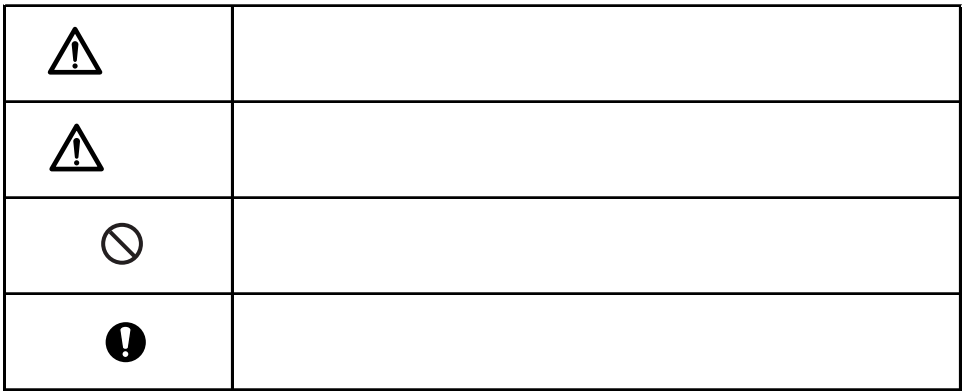

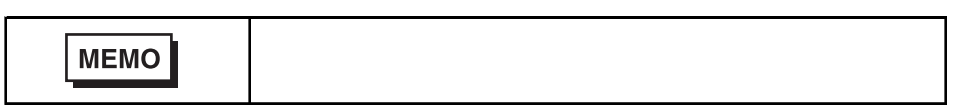

<span id="page-3-0"></span> $($  and  $($  and  $($  and  $)$ 

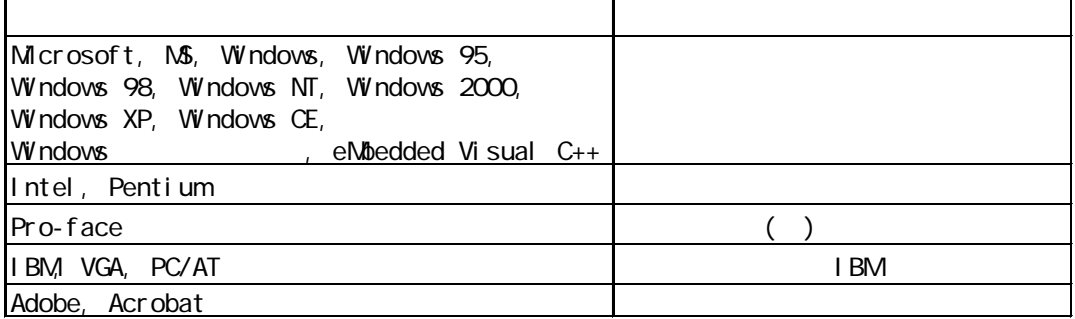

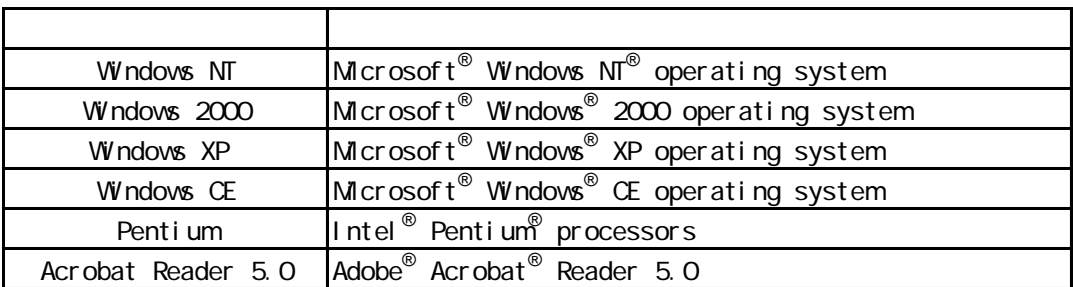

<span id="page-4-0"></span>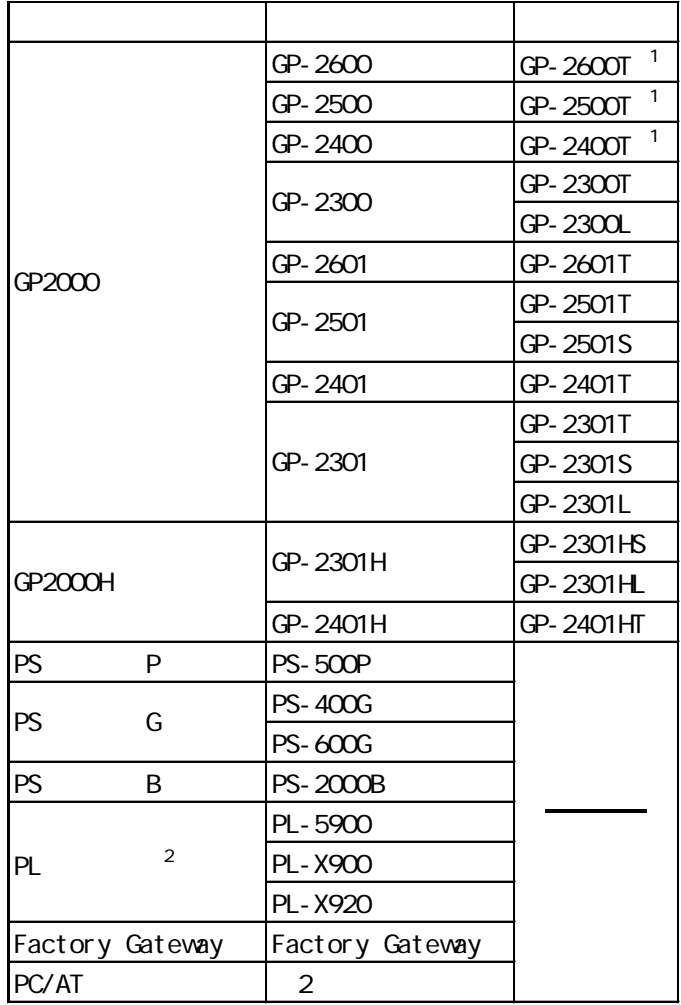

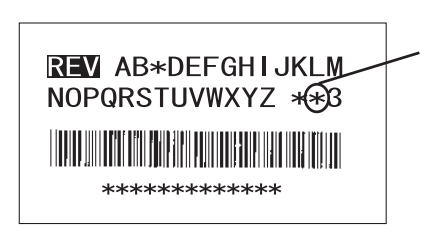

2 OS Windows NT4. O (Service Pack4 ) Windows 2000 Windows XP

 $\sim$  1 and  $\sim$  2 contracts controlled by  $\sim$  2 contracts contracts controlled by  $\sim$  3 contracts contracts controlled by  $\sim$  3 contracts contracts contracts contracts contracts contracts contracts contracts contracts

# CD-ROM

#### <span id="page-5-0"></span>CD-ROM

r.

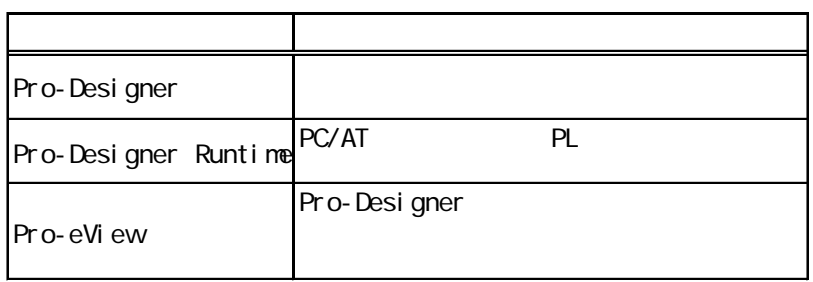

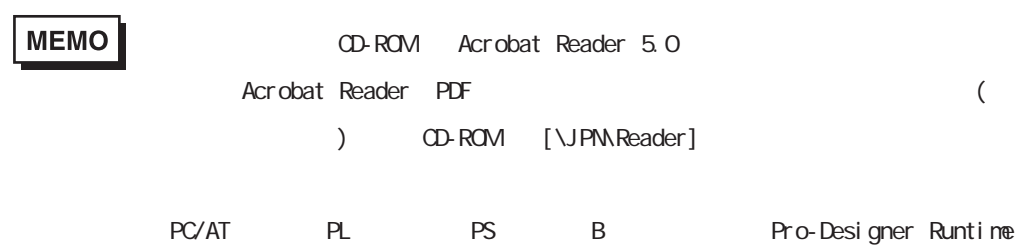

<span id="page-6-0"></span>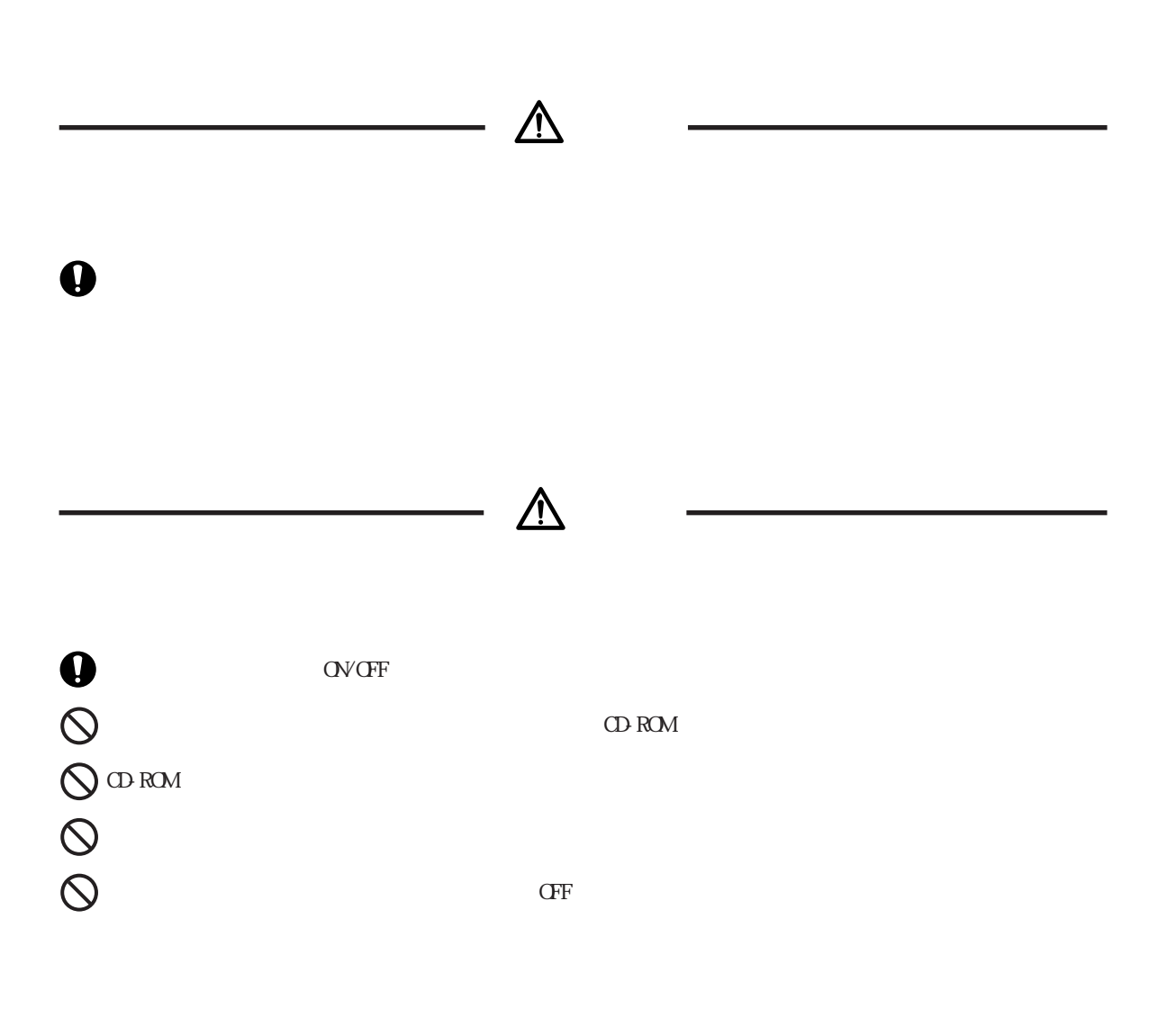

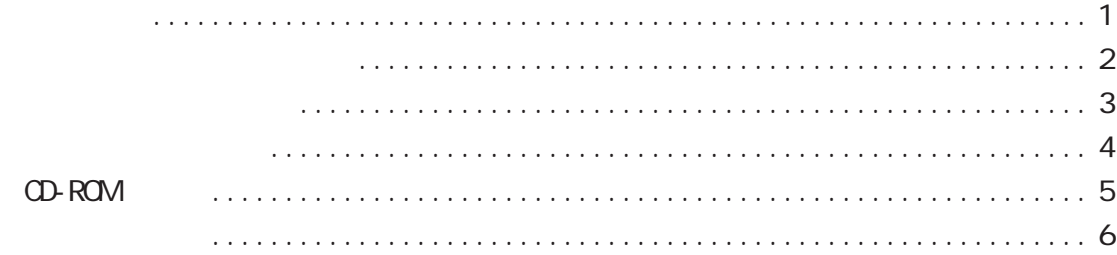

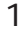

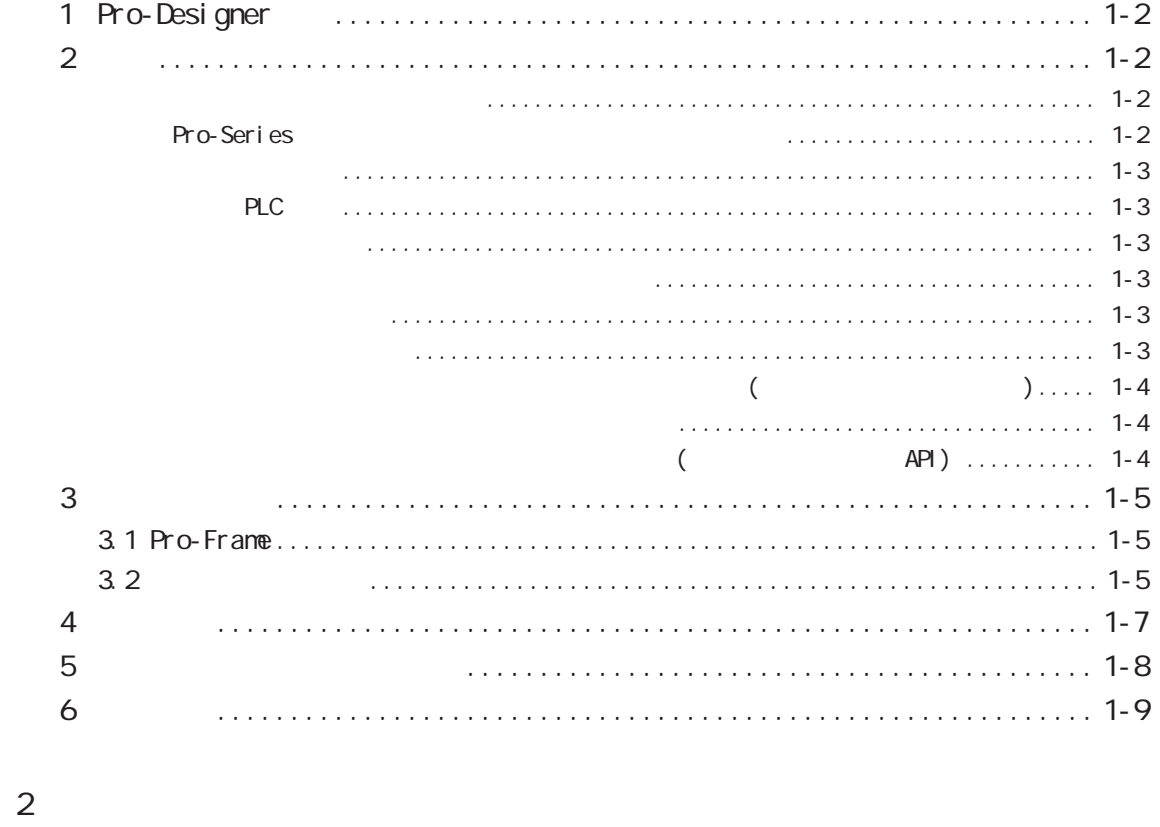

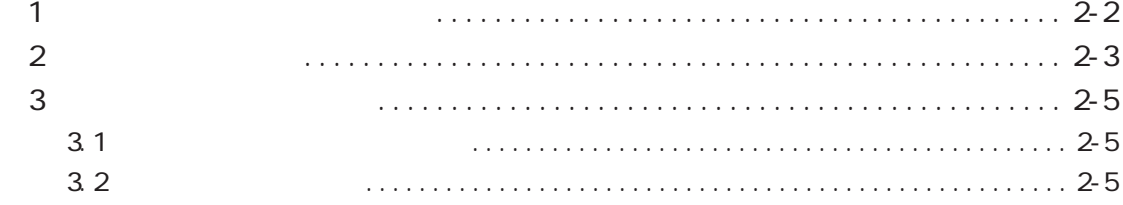

# $\overline{3}$

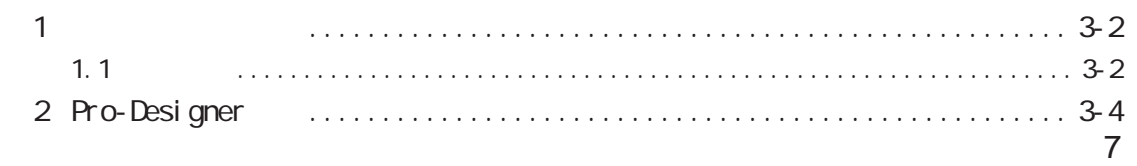

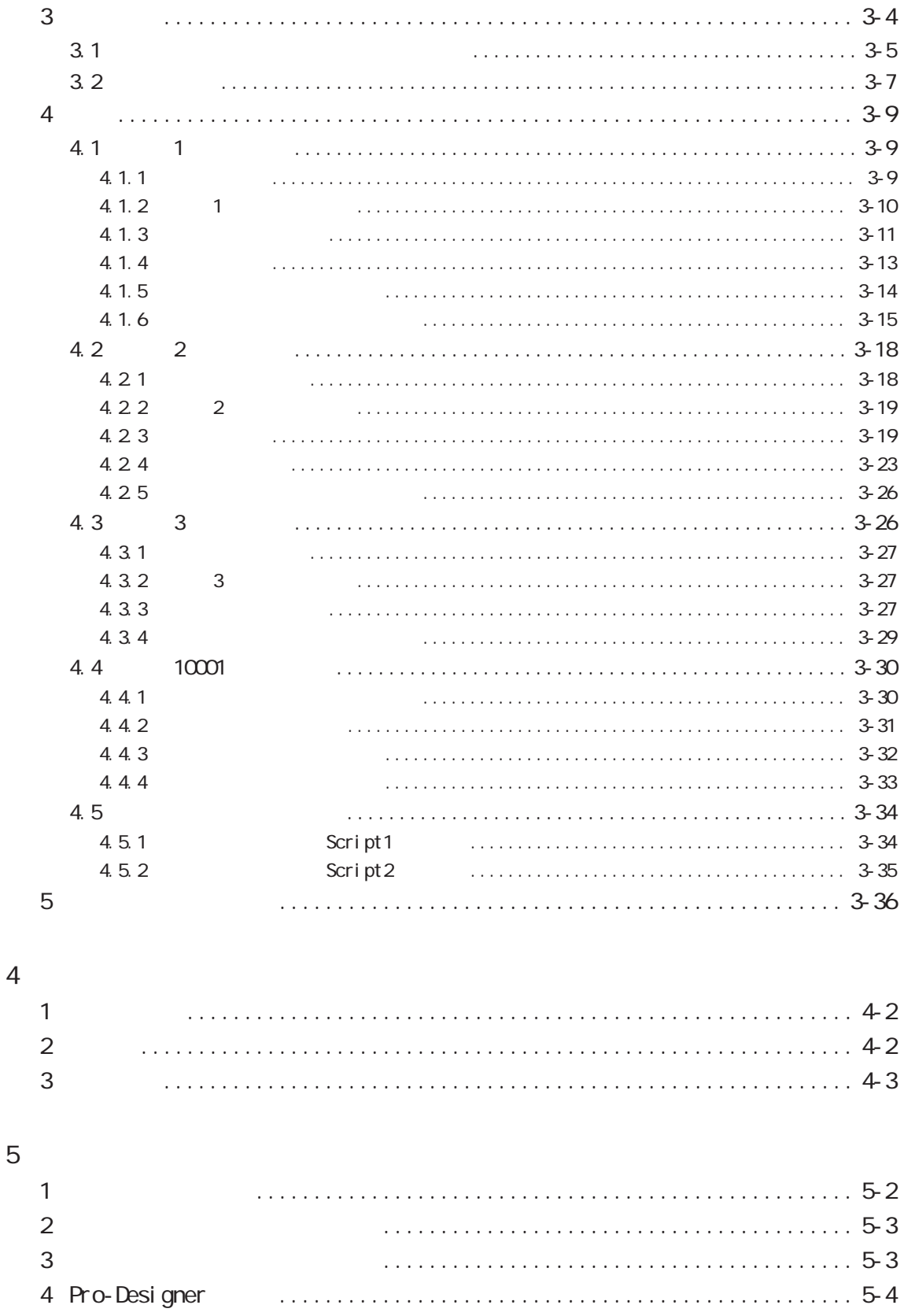

<span id="page-9-0"></span>**1**

1 Pro-Designer  $\overline{2}$ 3 統合開発環境 3.1 Pro-Frame 3.2  $\overline{4}$  $5$ 6 基本構成

#### <span id="page-10-0"></span>1 Pro-Designer

Pro-Designer

Pro-Designer

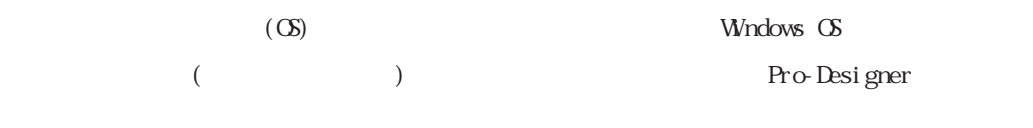

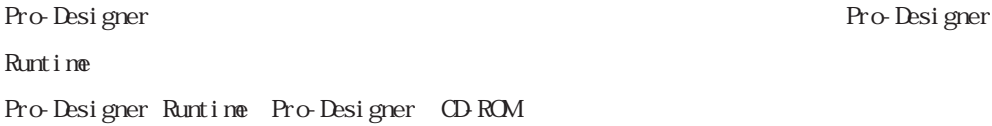

 $2<sup>1</sup>$ 

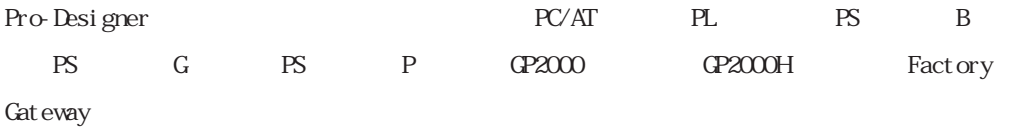

#### Pro-Series

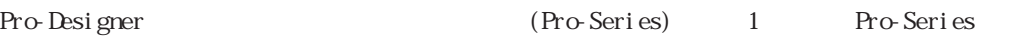

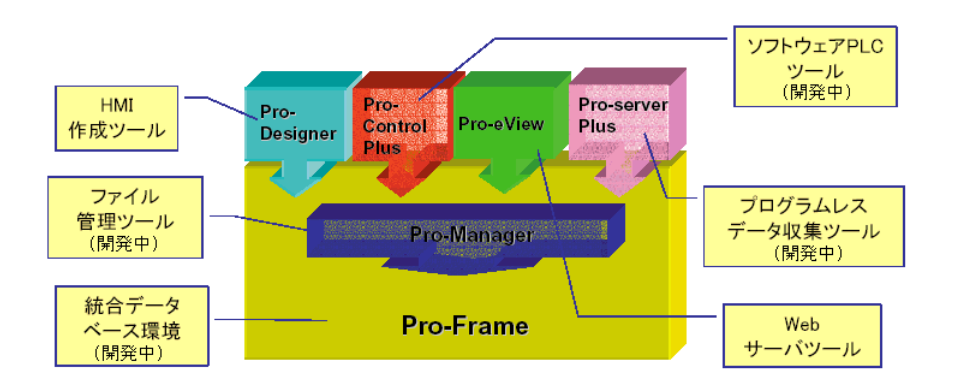

<span id="page-11-0"></span>Pro-Designer

#### PLC

#### Pro-Designer

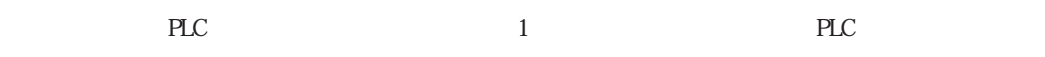

て登録し、再利用することができます。また、登録したデータをフォルダ単位でインポート/エク

Pro-Designer  $\hspace{-.2cm}\rule{1.2cm}{.1.1cm}\hspace{-.2cm}\hspace{-.2cm}\hspace{-.2cm}\hspace{-.2cm}\times\hspace{-.2cm}\hspace{-.2cm}\hspace{-.2cm}\times\hspace{-.2cm}\hspace{-.2cm}\times\hspace{-.2cm}\hspace{-.2cm}\times\hspace{-.2cm}\hspace{-.2cm}\times\hspace{-.2cm}\hspace{-.2cm}\times\hspace{-.2cm}\times\hspace{-.2cm}\times\hspace{-.2cm}\times\hspace{-.2cm}\times\hspace{-.2cm}\times\hspace{-.2cm}\times\hspace{-.2cm}\times\hspace{-.2cm}\$  $\alpha$  over  $\alpha$ 

Pro-Designer

Pro-Designer (Compared to the property of the property of the property of the property of the property of the property of the property of the property of the property of the property of the property of the property of the

<span id="page-12-0"></span>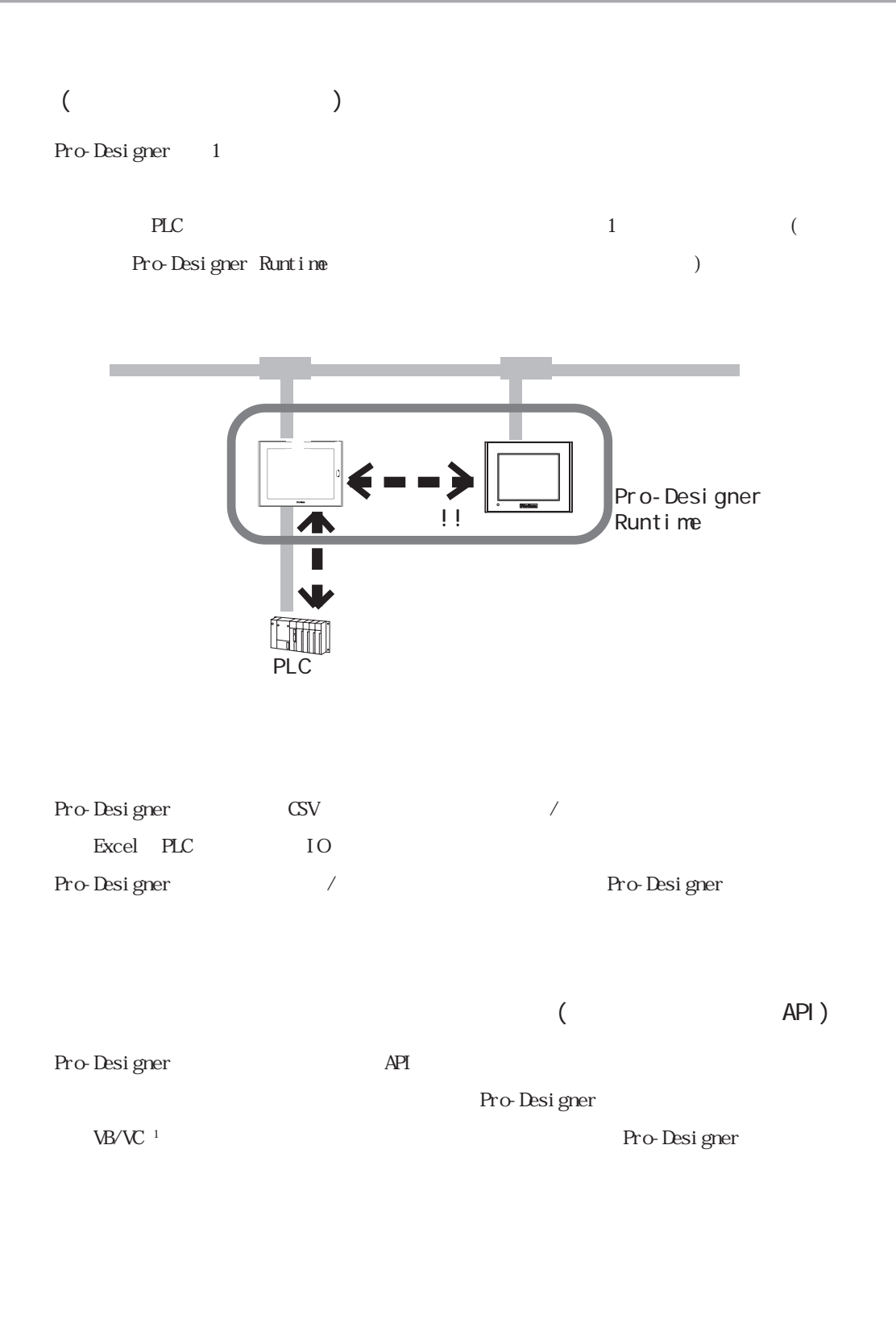

<span id="page-13-0"></span> $3 \thinspace$ 

#### 3.1 Pro-Frame

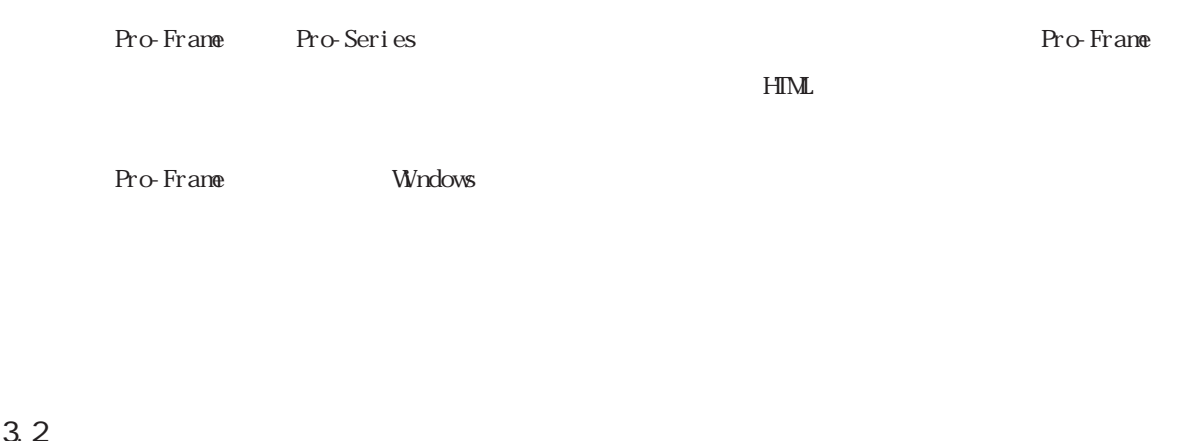

 $\mathcal{A}$  $6$ イコンをクリックすることにより、ツールの表示/非表示を切り替えることができます。

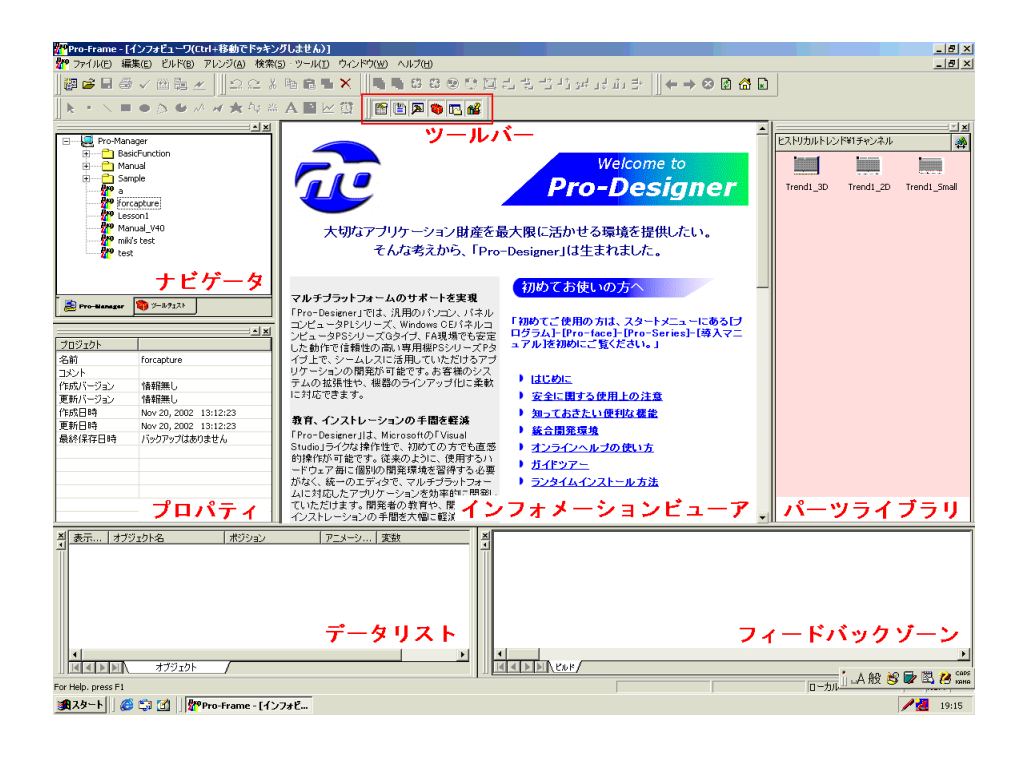

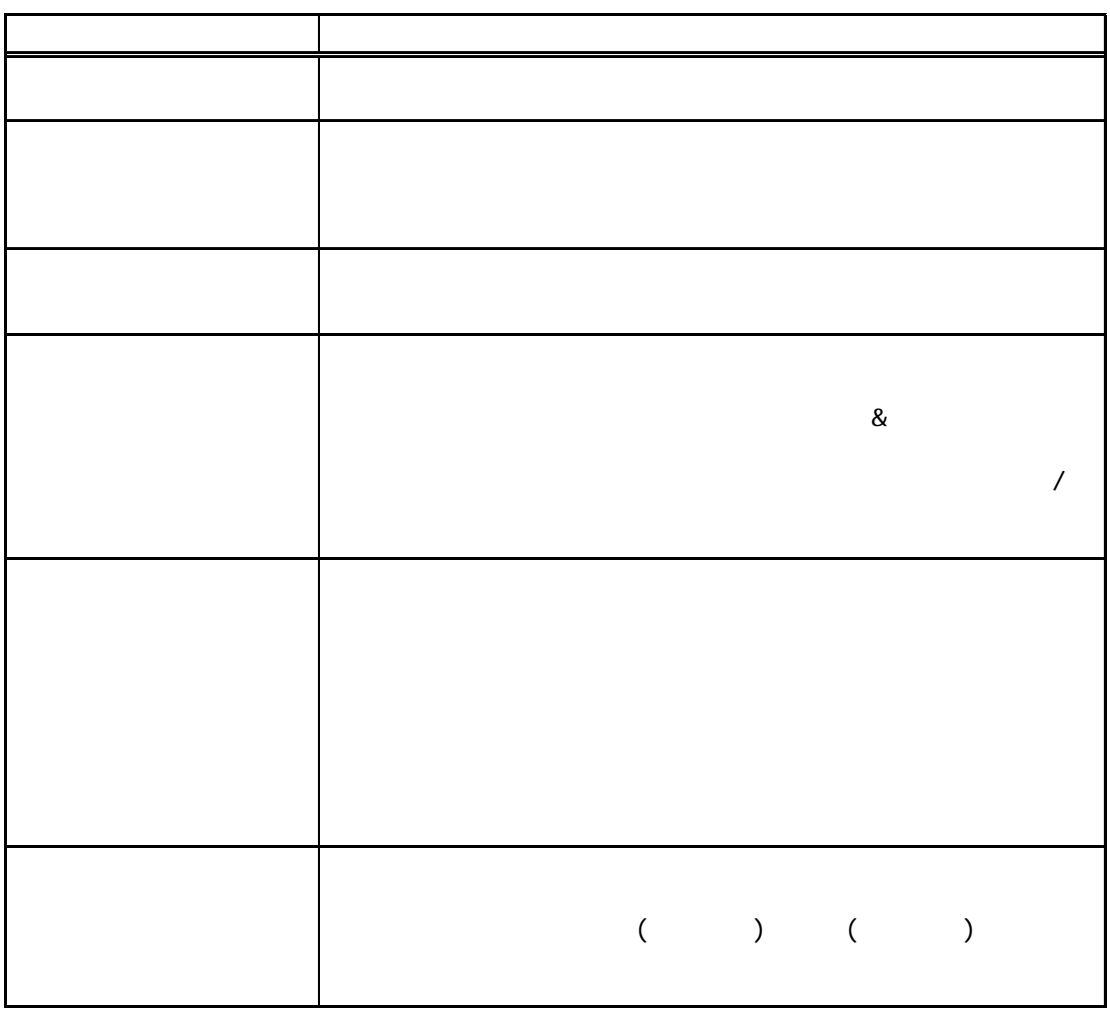

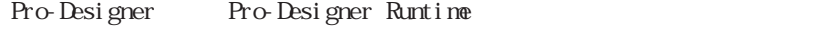

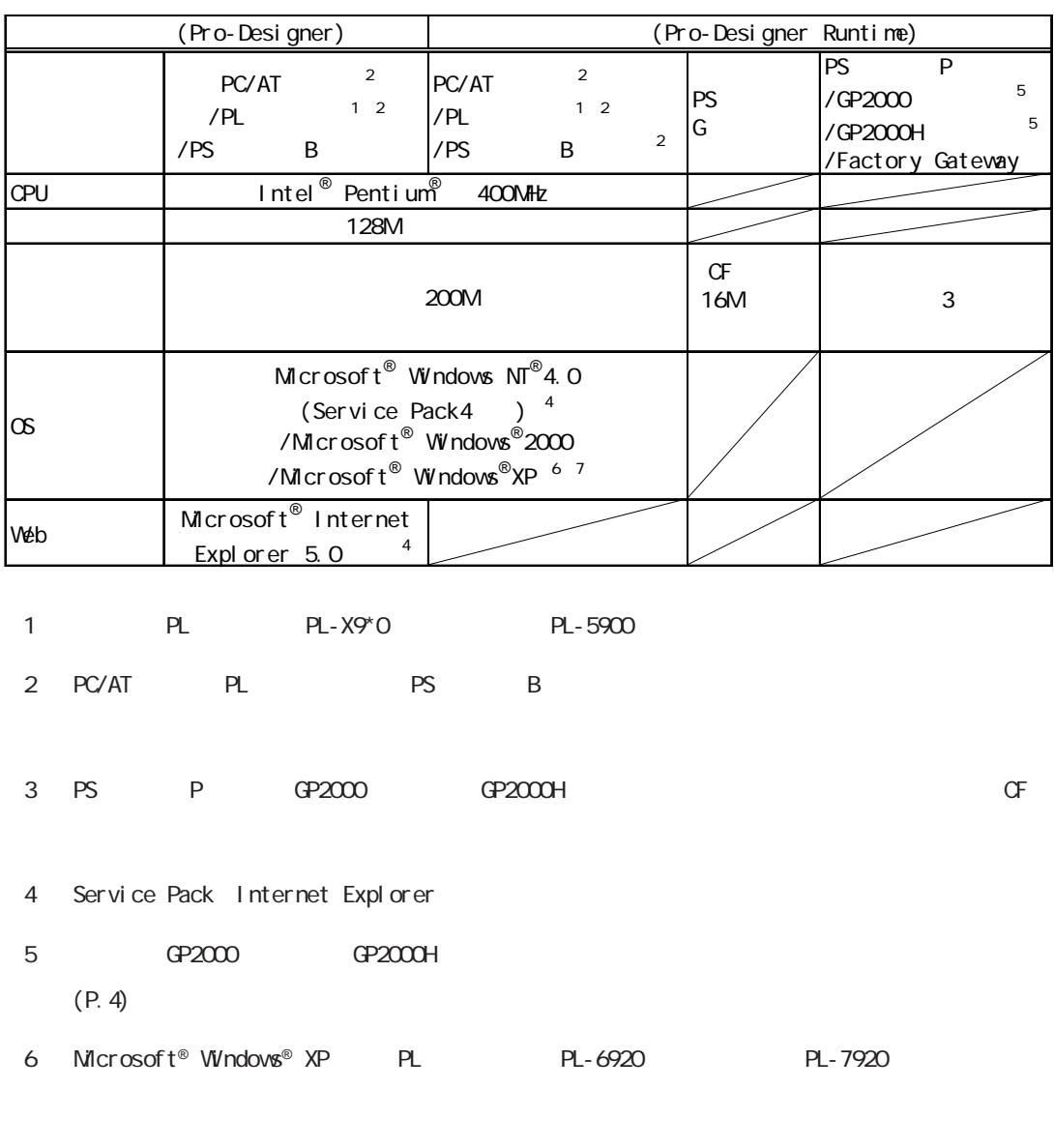

7 Microsoft® Windows® XP Home Edition Professional

<span id="page-15-0"></span> $\overline{\mathbf{4}}$ 

#### <span id="page-16-0"></span> $5$   $\sim$   $7$

Pro-Designer

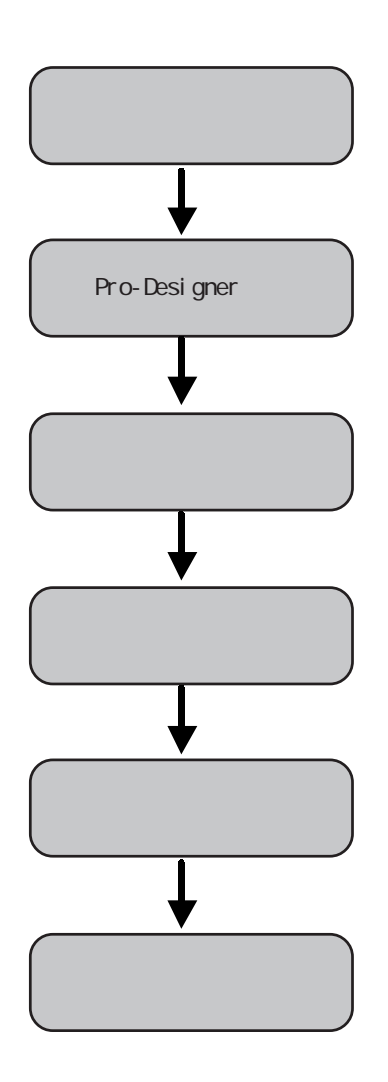

<span id="page-17-0"></span>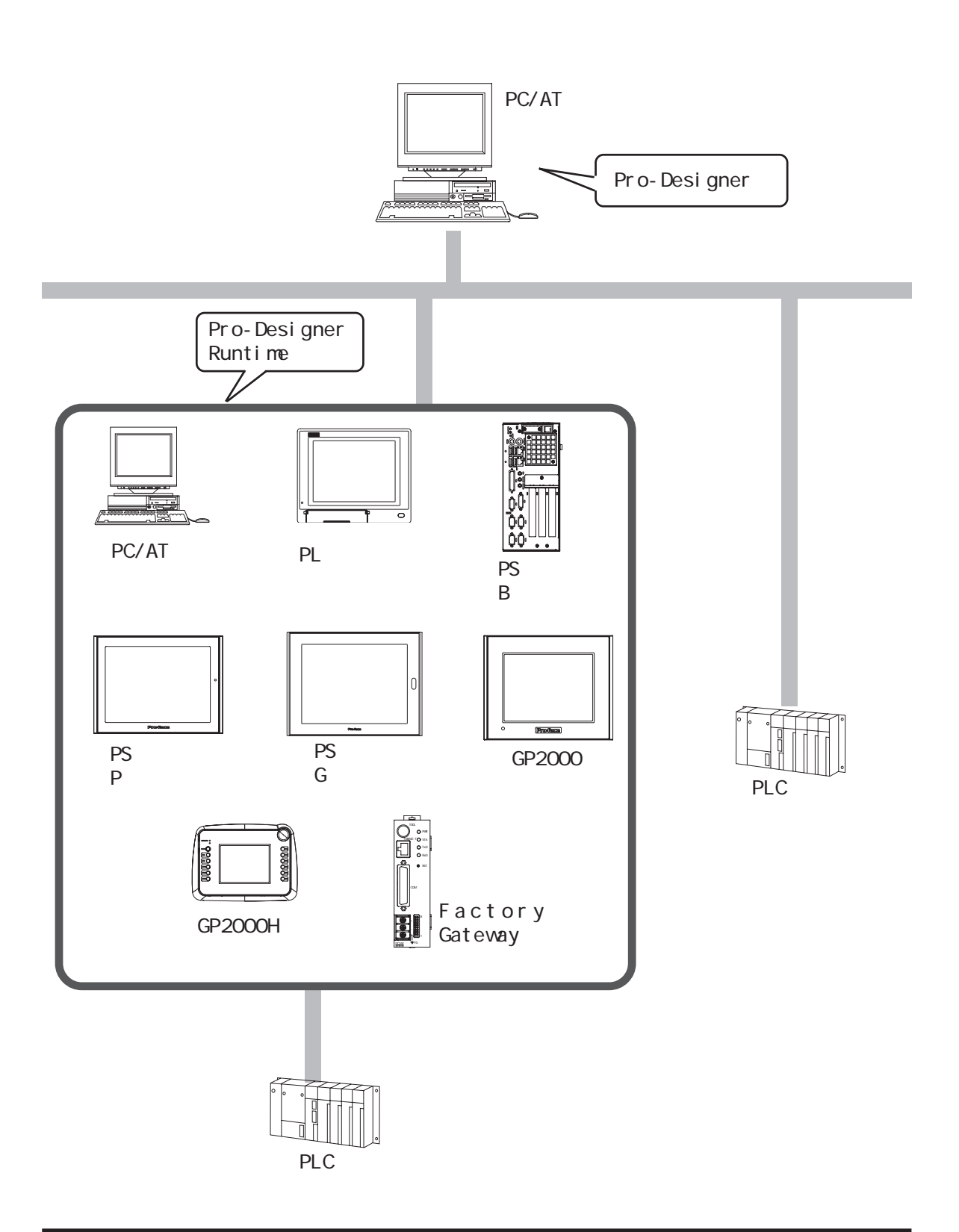

# <span id="page-19-0"></span>**2**

1  $\sim$  $\frac{1}{2}$   $\frac{2}{3}$  $3$  $3.1$  $3.2$ 

<span id="page-20-0"></span>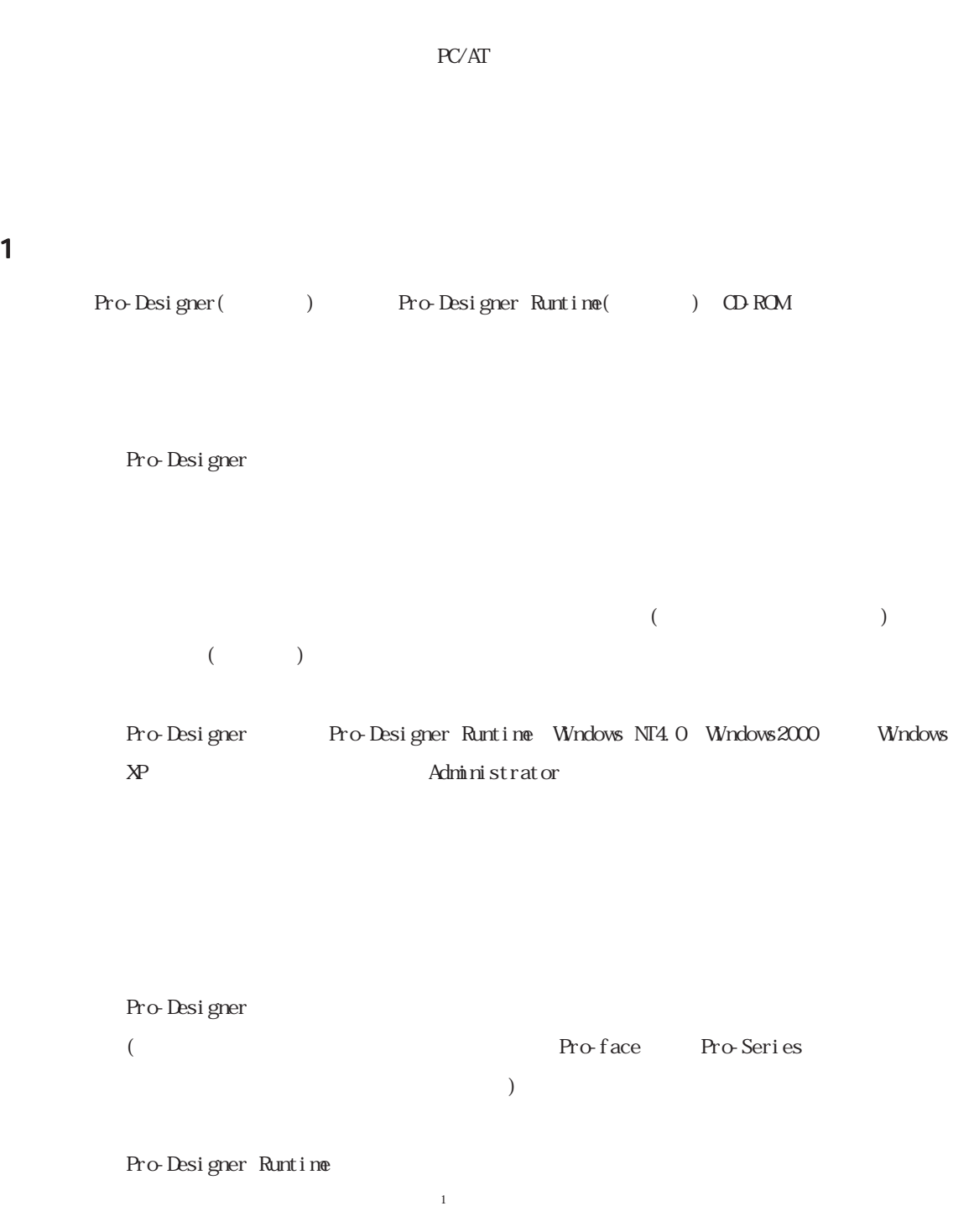

 $\frac{1}{1}$   $\frac{1}{2}$   $\frac{1}{3}$   $\frac{1}{3}$   $\frac{1}{2}$   $\frac{1}{3}$   $\frac{1}{2}$   $\frac{1}{3}$   $\frac{1}{2}$   $\frac{1}{3}$   $\frac{1}{2}$   $\frac{1}{2}$   $\frac{1}{3}$   $\frac{1}{4}$   $\frac{1}{2}$   $\frac{1}{3}$   $\frac{1}{4}$   $\frac{1}{2}$   $\frac{1}{3}$   $\frac{1}{4}$   $\frac{1}{2}$   $\frac{1}{3}$ 

(Pro-Designer Pro-Designer

(
Pro-Designer

<mark>Pro-Designer Ver.4.0.0 Setu</mark><br>- ユーザ\*情報<br>- 情報を入力してください。 ユーザ名、会社名、および製品のシリアル番号を入力してから、D欠へ体や/をクリックしてください。  $2 - 7$  名(U)  $\boxed{\text{Digital}}$ 会社名(<u>C):</u><br>((株)デジタル ·<br>· yyzu番号(S): Ĭ hleid 21ste <戻る(B) | 次 **ND> 4の地** 

<span id="page-21-0"></span>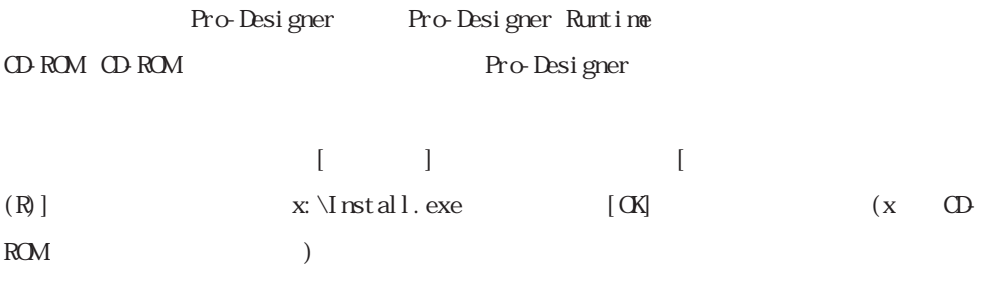

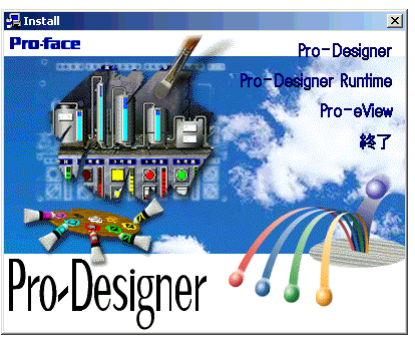

Runtime )

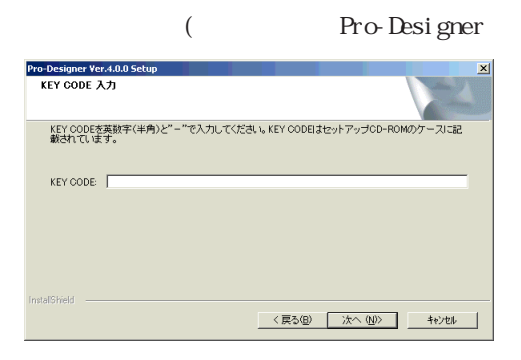

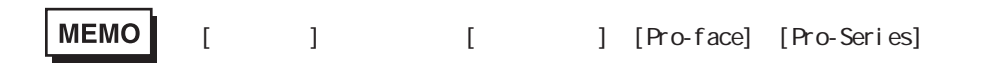

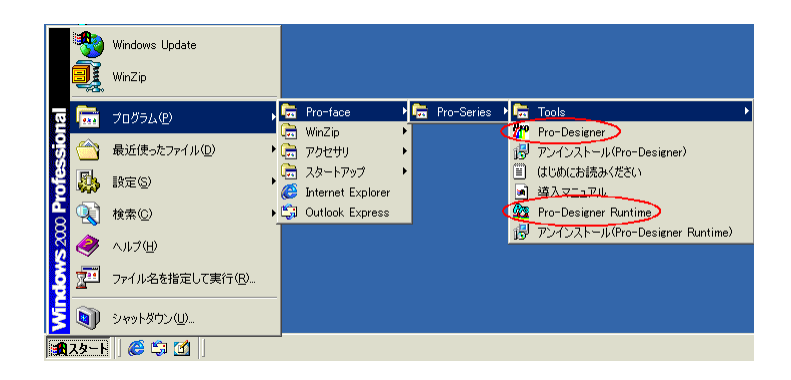

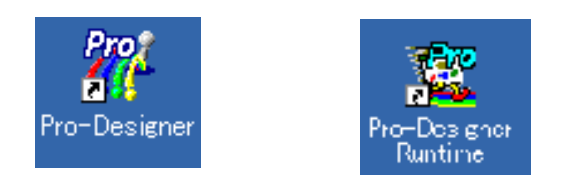

### <span id="page-23-0"></span> $3$

 $3.1$ 

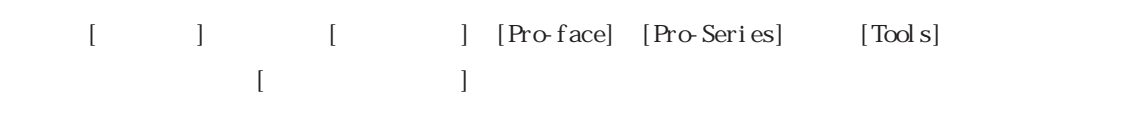

MEMO

 $\overline{a}$ 

 $3.2$ 

# MEMO

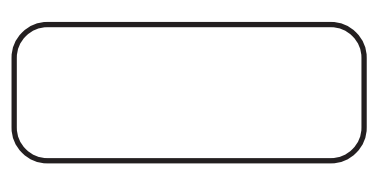

# <span id="page-25-0"></span>**3**

1 プロジェクト概要  $1.1$ 2 Pro-Designer  $3<sup>1</sup>$  $3.1$ 3.2 変数の作成 4 作画 4.1 1 4.2 2 4.3 3 4.4 10001 4.5  $5$ 

<span id="page-26-0"></span>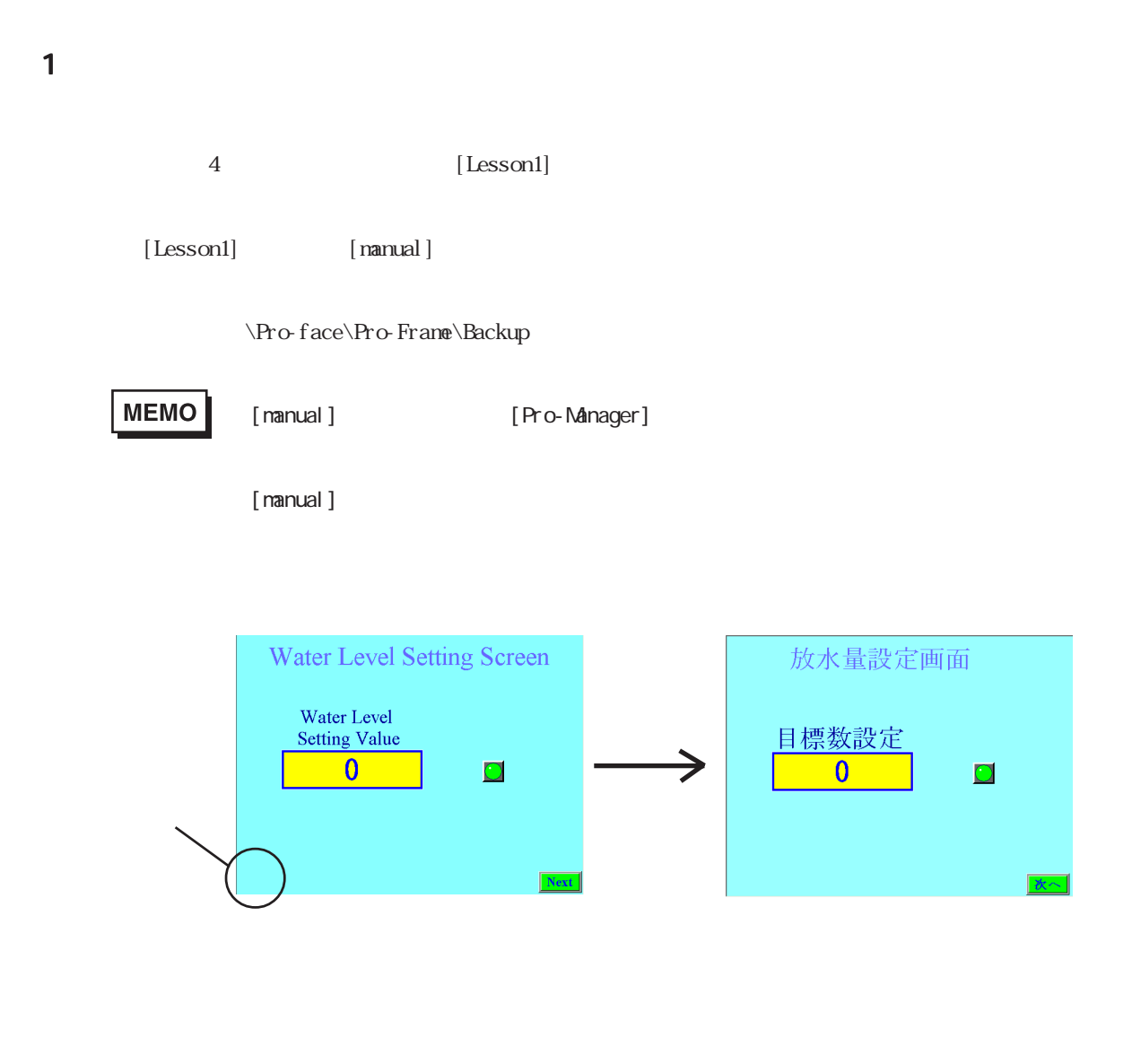

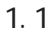

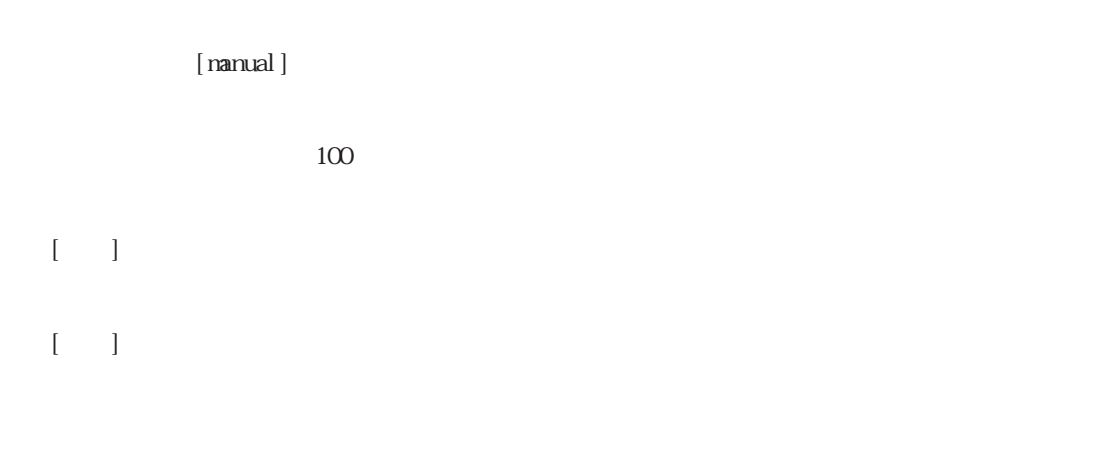

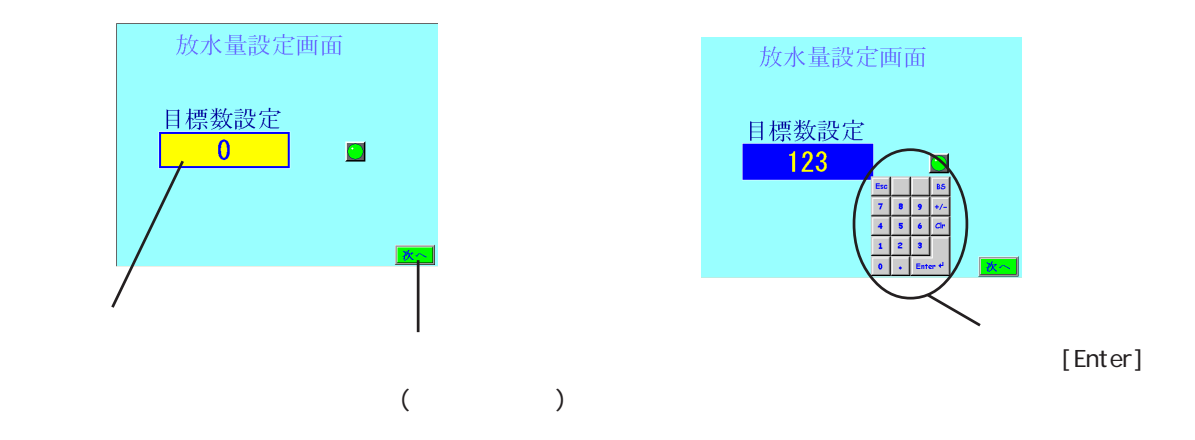

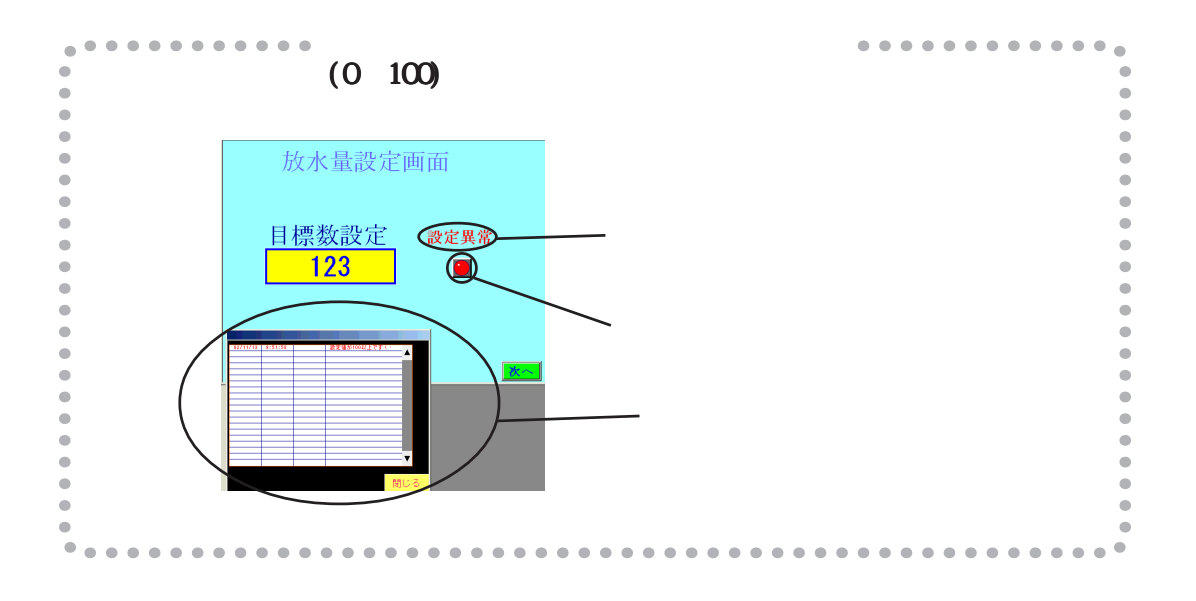

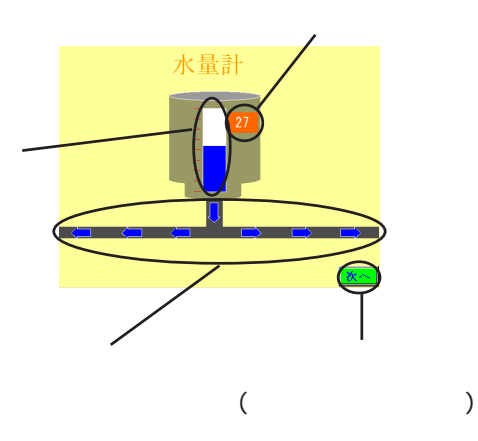

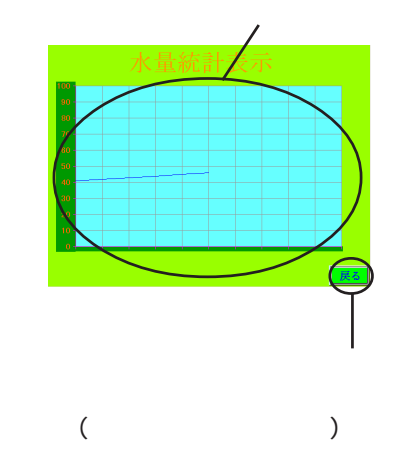

### <span id="page-28-0"></span>2 Pro-Designer

Pro-face Pro-Series Pro-Designer

Pro-Designer

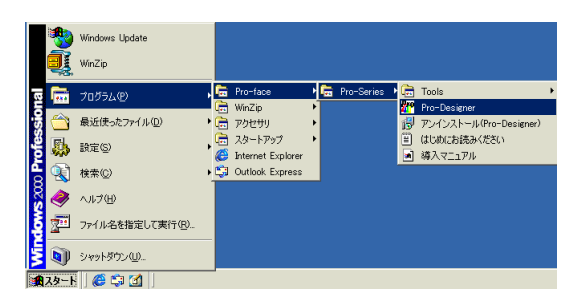

Pro-Designer

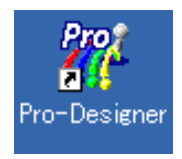

 $PLC$ 

<span id="page-29-0"></span>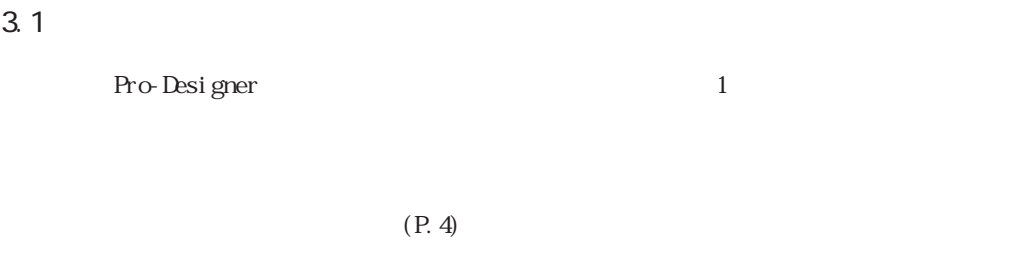

Pro-Designer [Xeta]

 $3 \rightarrow \infty$ 

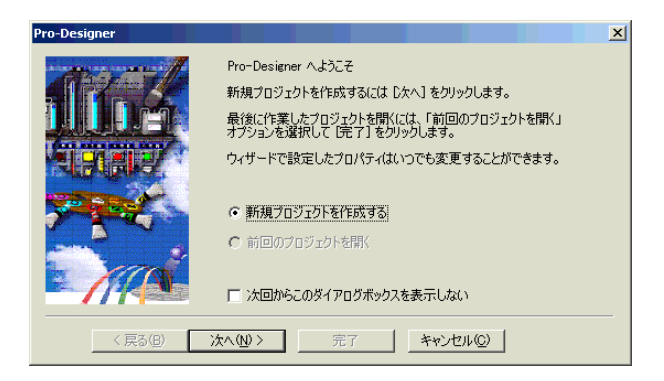

#### **MEMO**

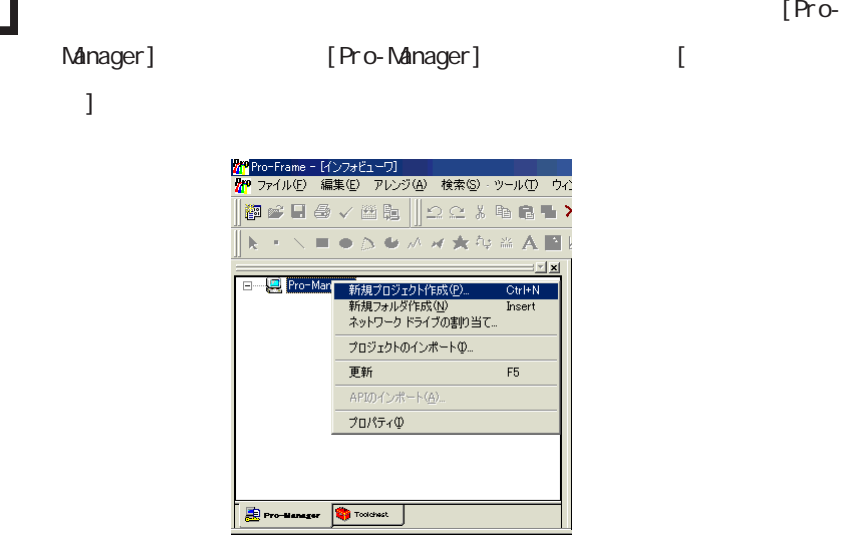

3-5

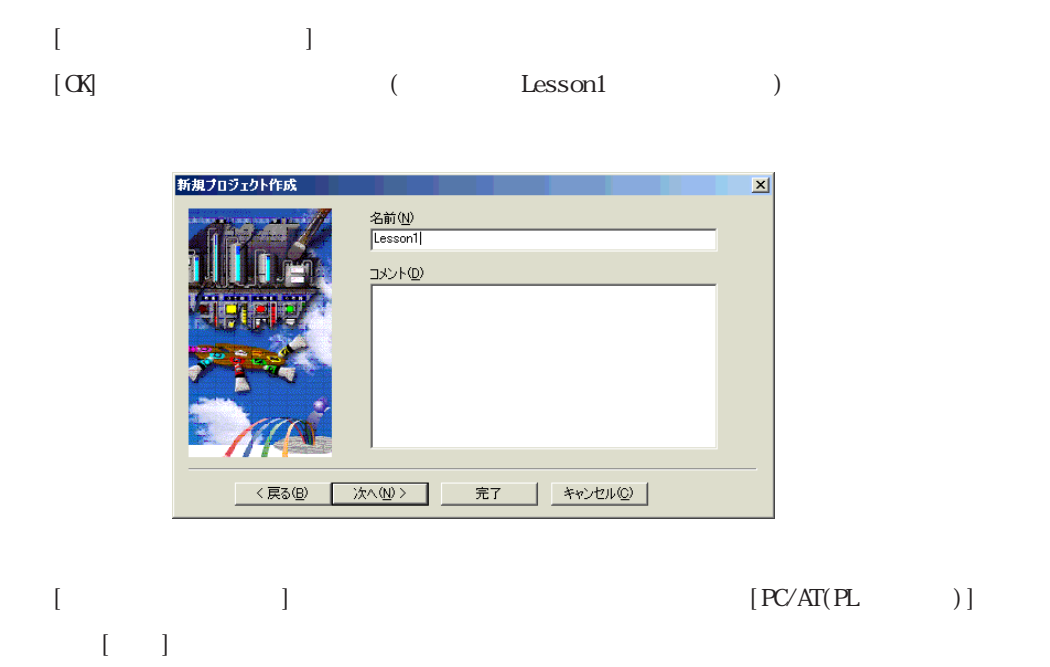

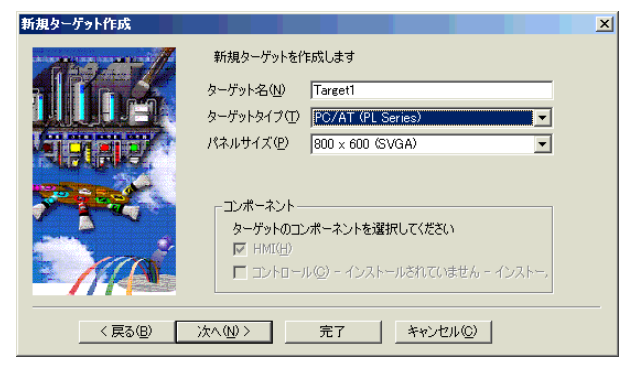

([Target 1])

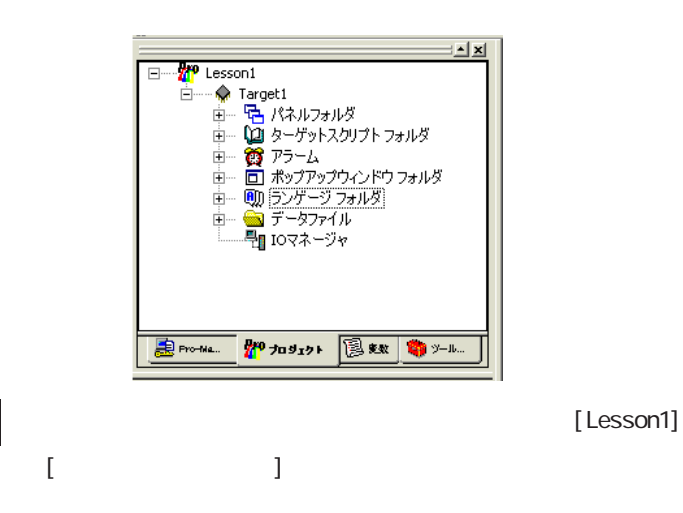

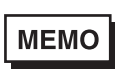

<span id="page-31-0"></span>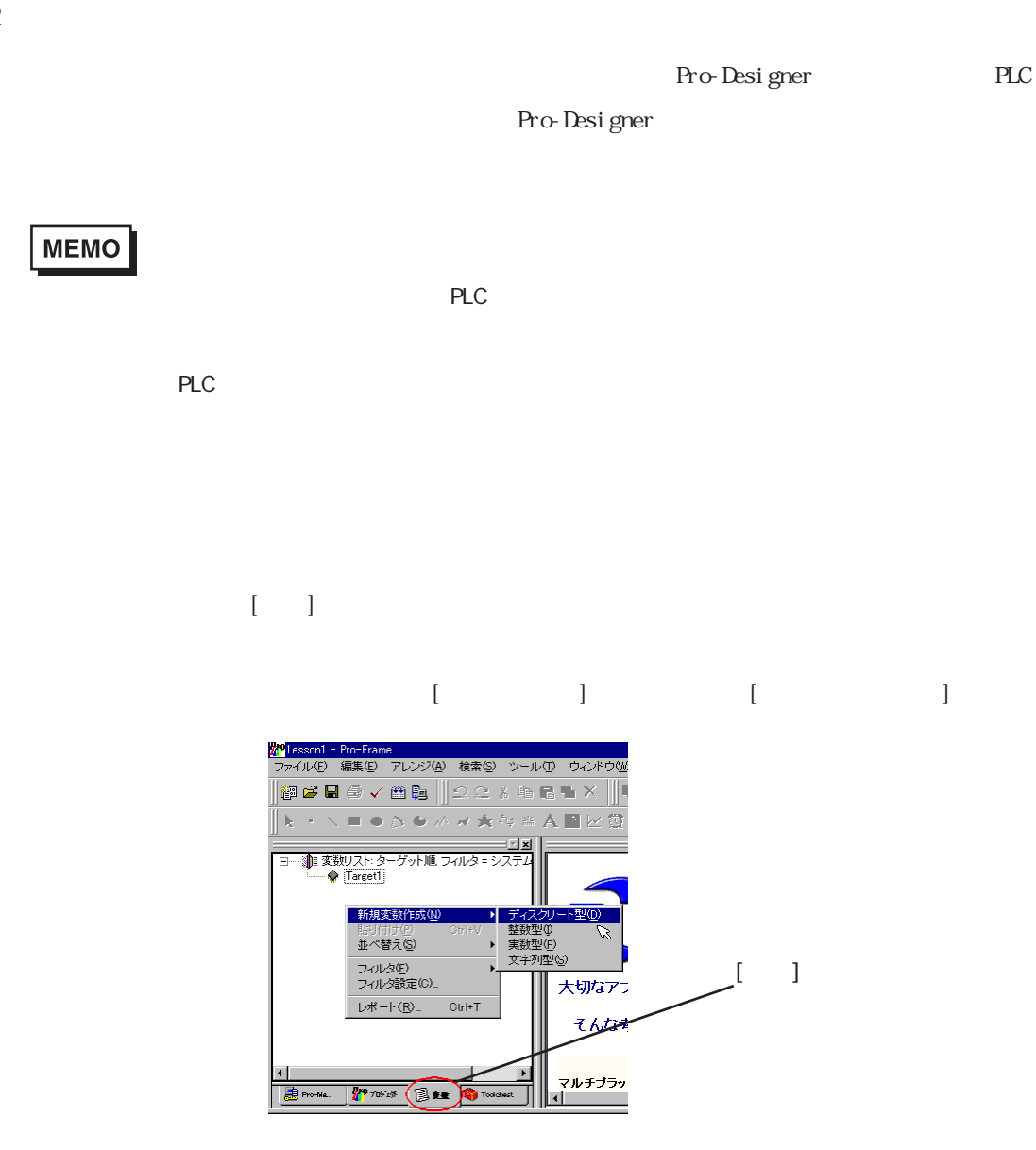

<mark>#M</mark>Lesson1 - Pro-Frame - [インフォビューワ]<br>- <mark>#M</mark> ファイル(E) - 編集(E) - アレンジ(A) - 検索(S) - ツール(T) - ウィンT  $\|$ @  $\le$  8  $\oplus$   $<$  8 &  $\parallel$   $\odot$   $\in$  3 & & &  $\sim$  X ∥k + ╲ ■ ●△ ♥ ∦ ∦ ★ #º \* A ■ ⊵  $\mathbb{E}[\mathbf{x}]$ □ -- 1 3 変数リスト: ターゲット順, フィルタ = システム変数非表示  $\begin{picture}(120,115) \put(0,0){\line(1,0){15}} \put(15,0){\line(1,0){15}} \put(15,0){\line(1,0){15}} \put(15,0){\line(1,0){15}} \put(15,0){\line(1,0){15}} \put(15,0){\line(1,0){15}} \put(15,0){\line(1,0){15}} \put(15,0){\line(1,0){15}} \put(15,0){\line(1,0){15}} \put(15,0){\line(1,0){15}} \put(15,0){\line(1,0){15}} \put(15,0){\line$ **BE Pro-Manager The TOP TOP OF THE CONTROL** 

![](_page_32_Picture_78.jpeg)

1 alm

**MEMO** 

 $\begin{bmatrix} 1 & 1 \end{bmatrix}$ 

sec value

 $\mathbf 2$ 

![](_page_32_Picture_7.jpeg)

![](_page_32_Picture_8.jpeg)

 $5\,$ 

3-8

<span id="page-33-0"></span>4

4.1 1

![](_page_33_Figure_2.jpeg)

 $4$ 

4.1.1

![](_page_33_Figure_4.jpeg)

 $[1:$  Panel 1]

![](_page_33_Figure_6.jpeg)

![](_page_33_Picture_7.jpeg)

![](_page_33_Figure_9.jpeg)

<span id="page-34-0"></span>![](_page_34_Figure_1.jpeg)

<span id="page-35-0"></span> $4.1.3$ 

 $3 \rightarrow \infty$ 

![](_page_35_Picture_101.jpeg)

 $#$ 

 $\#$  and  $\{$ 

 $4.1.2$  1

![](_page_35_Picture_102.jpeg)

[**J** Ianguage1  $[ \qquad \qquad ] \qquad \mathbf{M\!S} \qquad \qquad ( \qquad )$  $[ \hskip 10pt \begin{array}{c} \rule{0pt}{2.5pt} \rule{0pt}{2.5pt} \rule{0pt}{2$  $\begin{bmatrix} 1 & 1 & 40 \end{bmatrix}$ 

 $[$   $]$   $[$   $]$   $[$   $]$   $0,0,255$   $[$   $]$ 255, 255, 0 [ ] 3

③ [アニメーション]プロパティの をクリックします。

![](_page_35_Picture_103.jpeg)

![](_page_36_Figure_1.jpeg)

 $[ ] \qquad \qquad 0,0,153 \quad [ ] \qquad \qquad [ ]$ 

 $3 \rightarrow \infty$ 

<span id="page-37-0"></span>4.1.4

![](_page_37_Figure_2.jpeg)

Lamp2StO\_0015\_01

![](_page_37_Picture_4.jpeg)

**MEMO** 

<span id="page-38-0"></span>![](_page_38_Picture_71.jpeg)

4.1.5 設定異常メッセージの作成

![](_page_38_Picture_72.jpeg)

<span id="page-39-0"></span>![](_page_39_Figure_0.jpeg)

4.1.6

![](_page_39_Figure_2.jpeg)

300 11-95

Đ

**B** Pro-Ma..

**THE JUDITER** 

#### SwSpO\_0005\_01

![](_page_40_Picture_2.jpeg)

 $[1D]$  2

![](_page_40_Figure_4.jpeg)

![](_page_41_Picture_1.jpeg)

![](_page_41_Picture_2.jpeg)

 $\mathbf 1$ 

<span id="page-42-0"></span>4.2 2

![](_page_42_Figure_2.jpeg)

#### 4.21

![](_page_42_Figure_4.jpeg)

![](_page_42_Figure_5.jpeg)

参照→「4.1.1 パネルを開く 手順④」

<span id="page-43-0"></span>![](_page_43_Picture_76.jpeg)

 $[$  ] 255,153,0 [] []

 $3$ 

4.23

![](_page_43_Picture_77.jpeg)

 $[$   $]$   $153,153,102$   $[$ 

![](_page_44_Figure_2.jpeg)

1 [ ] 153,153,153 [ ] 255,255,255 2 3 [ ] 153,153,102 [ ]

![](_page_44_Figure_4.jpeg)

![](_page_45_Figure_0.jpeg)

最大%) 100 <u>9</u>

最大(%) 100 | ©

**OK キャンセル 通用(4)** 

 $\overline{\mathcal{Q}}$ 

![](_page_45_Figure_1.jpeg)

□ 横塗り込みアニメーション  $\overline{\phantom{0}}$ 

開始点

左 区

最大値 |59

データ範囲–––

最小值 0 0

最大値 100 0

 $\bullet$ 

バックエリアカラー

表示範囲一

![](_page_45_Figure_3.jpeg)

 $3 \rightarrow \infty$ 

 $\frac{\mathbb{E}^{0} \mathbb{E}}{\min} \left( \begin{array}{ccc} 0 & \cdots & 0 \end{array} \right)$ 

![](_page_45_Picture_5.jpeg)

 $[$  ] 255,0,0

![](_page_46_Figure_1.jpeg)

 $5\,$ 

<span id="page-47-0"></span>4.24

![](_page_47_Figure_2.jpeg)

# $\begin{bmatrix} 1 & 1 & 1 & 1 & 1 \\ 1 & 1 & 1 & 1 & 1 \\ 1 & 1 & 1 & 1 & 1 \end{bmatrix}$

![](_page_48_Picture_47.jpeg)

### $[ \begin{array}{cccc} \begin{array}{cccc} \begin{array}{cccc} \end{array} & \begin{array}{cccc} \end{array} & \begin{array}{cccc} \end{$

![](_page_48_Picture_48.jpeg)

#### ⑧ 手順⑥と同様に、下向き矢印をもう1つ作成し、[アレンジ]メニューの[左回転]を選択して右

![](_page_48_Figure_6.jpeg)

# MEMO

 $3 \rightarrow \infty$ 

### ⑪ 7つの矢印をすべて選択し、[アレンジ]メニューの[グループ]を選択してグループオブジェク

![](_page_49_Picture_2.jpeg)

![](_page_49_Figure_3.jpeg)

[Shift]

![](_page_49_Figure_5.jpeg)

![](_page_49_Figure_6.jpeg)

#### <span id="page-50-0"></span>4.25

 $\frac{2}{3}$  $[1:$  Panel 1]  $1$ 

 $SvSpQ_0005_01$  [] []

 $[2 \text{ Panel } 2]$  2

 $[ \begin{array}{ccc} \begin{array}{ccc} \begin{array}{ccc} \end{array} & \begin{array}{ccc} \end{array} & \begin{array}{ccc} \end{$ 

 $SwSpO_20005_01$  [ID] 3  $4.1.6$ 

![](_page_50_Picture_7.jpeg)

 $5\,$ 

![](_page_50_Picture_9.jpeg)

 $\overline{c}$ 

4.3 3

![](_page_50_Figure_12.jpeg)

 $4.3.1$ 

<span id="page-51-0"></span>![](_page_51_Figure_2.jpeg)

4.3.3

![](_page_52_Picture_50.jpeg)

![](_page_52_Picture_51.jpeg)

![](_page_52_Figure_3.jpeg)

![](_page_52_Figure_4.jpeg)

![](_page_52_Figure_5.jpeg)

 $3 \rightarrow \infty$ 

<span id="page-53-0"></span>4.3.4

![](_page_53_Picture_59.jpeg)

 $3 \overline{\phantom{a}}$ 

#### <span id="page-54-0"></span>4.4 10001

![](_page_54_Picture_2.jpeg)

![](_page_54_Figure_3.jpeg)

![](_page_54_Figure_4.jpeg)

![](_page_54_Picture_5.jpeg)

![](_page_54_Figure_6.jpeg)

1: Window 10001: Panel 4 10001: Panel 4

<span id="page-55-0"></span>![](_page_55_Figure_1.jpeg)

 $[$   $]$   $8$   $[$   $]$   $255,255,255$  $[ ]$   $[ ]$   $[ ]$   $255,102,0$   $[ ]$  $[ ]$ 

![](_page_55_Picture_52.jpeg)

<span id="page-56-0"></span>4.4.3  $\begin{bmatrix} 1 & 1 & 1 \end{bmatrix}$  $[ ]$ 中の[サマリ表示]プロパティを「True」にし、[アラームメッセージ]プロパティの をク

![](_page_56_Figure_2.jpeg)

![](_page_56_Picture_82.jpeg)

 $\begin{bmatrix} \end{bmatrix}$  and  $\begin{bmatrix} \end{bmatrix}$  and  $\begin{bmatrix} \end{bmatrix}$  and  $\begin{bmatrix} \end{bmatrix}$  and  $\begin{bmatrix} \end{bmatrix}$  and  $\begin{bmatrix} \end{bmatrix}$  and  $\begin{bmatrix} \end{bmatrix}$  and  $\begin{bmatrix} \end{bmatrix}$  and  $\begin{bmatrix} \end{bmatrix}$  and  $\begin{bmatrix} \end{bmatrix}$  and  $\begin{bmatrix} \end{bmatrix}$  and  $\begin{bmatrix} \end{bmatrix$  $\left[ \right]$  CK]

![](_page_56_Picture_6.jpeg)

<span id="page-57-0"></span>![](_page_57_Figure_0.jpeg)

 $3 \rightarrow \infty$ 

<span id="page-58-0"></span>![](_page_58_Figure_1.jpeg)

![](_page_58_Picture_60.jpeg)

<span id="page-59-0"></span>![](_page_59_Picture_49.jpeg)

<span id="page-60-0"></span>![](_page_60_Figure_1.jpeg)

 $5$   $\sim$   $\sim$   $\sim$   $\sim$   $\sim$ 

![](_page_60_Figure_3.jpeg)

F7

Alt+Enter

すべてのビルド(<u>B</u>)...<br>すべてのリビルド(B)...<br>すべてのクイックビルド(Q)...

すべてのダウンロード(D)... プロパティ(D)

**ED Pro-Manager (PMP 7 DS-255)** B RSR Toddwark

Ė.

 $[$   $]$ 

# <span id="page-61-0"></span>

 $\sim$  $\sim$  $3 \sim \frac{1}{2}$ 

#### <span id="page-62-0"></span>1  $\sim$   $\sim$

![](_page_62_Picture_102.jpeg)

 $2$ 

<u>nstance in the second control of</u>

**2** 

Pro-Designer Pro-Designer Runtime

Pro-Designer [ $\qquad \qquad$ 

Pro-Designer

![](_page_62_Picture_103.jpeg)

![](_page_62_Picture_104.jpeg)

<span id="page-63-0"></span>Pro-Designer

![](_page_63_Picture_49.jpeg)

 $[IP]$  is the present of  $IP$ 

![](_page_63_Figure_5.jpeg)

MEMO

 $\blacksquare$   $\blacksquare$   $\blacksquare$   $\blacksquare$ 

![](_page_64_Figure_1.jpeg)

**MEMO** 

# <span id="page-65-0"></span>**5**

1  $\sim$  $2 \overline{a}$ 

 $3 \overline{\phantom{a}}$ 

4 Pro-Designer

<span id="page-66-0"></span>![](_page_66_Figure_2.jpeg)

- 接続機器

- Pro-eView

- データロギング機能

<span id="page-67-0"></span>

![](_page_67_Picture_75.jpeg)

![](_page_67_Picture_76.jpeg)

![](_page_67_Picture_3.jpeg)

**MEMO** 

Pro-Designer Runtime

 $3$   $3$ 

![](_page_67_Picture_7.jpeg)

![](_page_67_Picture_8.jpeg)

![](_page_67_Picture_9.jpeg)

![](_page_67_Picture_10.jpeg)

# **MEMO**

第 5 章 運転と実行

#### <span id="page-68-0"></span>4 Pro-Designer

#### $[$

![](_page_68_Picture_3.jpeg)